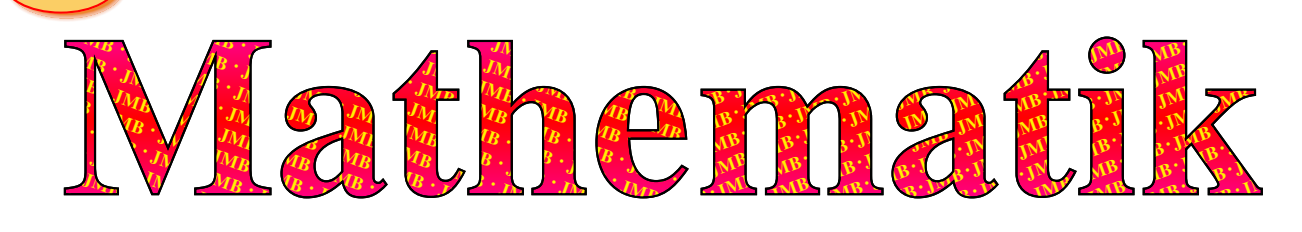

GTR-Kurzreferenz: TI-83/84 Plus (C/CE-T)

## ➲ Allgemeine Befehle, Funktionen und Einstellungen:

- ☞ Reset (bei Problemen 'ERR: SYNTAX/WINDOW RANGE/...DIM' n ¨utzlich oder bei wesentlichen Leistungskontrollen wie dem Abitur – beim 84 CE-T ist dies über den 'Press-to-Test-Modus' [Prüfungsmodus] eleganter gelöst): ' $[2nd]+[+]$  {= MEMory}' – '7: Reset' – '2×  $[\triangleright]$  {d.h. Cursor-rechts} {= ALL}' – '1: All Memory' – '2: Reset' ➜ *Ausgabe*: 'Resetting all ...', dann: 'Mem cleared'.
- ☞ Umstellung vom Bogenmaß '{<sup>=</sup> RAD}', der Defaulteinstellung z.B. nach frischem Reset, auf Grad ' $\{=\text{DEG}\}$ ' ( $2\pi \triangleq 360^{\circ}$ ):
	- $'[\text{MODE}]' '2 \times [\nabla] \{d.h.\text{ Cursor-runter}\} + [\nabla] + [\text{ENTER}] \{=\text{Degree}\}' '[\text{2nd}] + [\text{MODE}] \{=\text{QUIT}\}'.$
- ☞ Editieren der zuvor eingegebenen Zeile: ' $[2nd]+[ENTER]$  {= ENTRY}' (dies ist mehrfach möglich für noch früher eingegebene Zeilen).

## ➲ Analysis – Umgang mit Funktionen:

- **Eingabe einer Funktion mit dem Funktionseditor** (hier am Beispiel von  $y = f(x) = \sin(x)$ ):
	- $\text{``[Y=]}$  {d.h. 1. Taste der Analysis-Tastenzeile direkt unter dem Display}'  $\rightarrow$  *Ausgabe*: '\Y<sub>1</sub>=...'  $'[SIN]+[X, T, \Theta, n]+[)$ ]' – '[2nd]+[MODE] {=  $OUT$ }'.

(Hier können auch mehrere Funktionen zur selben Zeit eingegeben werden – in diesem Fall werden alle geplottet, bei denen das '=' dunkel unterlegt ist – man stellt es um, indem man mit den Cursortasten darauf geht und dann '[ENTER]' drückt. Genau so kann das Zeichen vor dem 'Y' umgestellt werden, so dass die Funktion auf eine andere Weise gezeichnet wird [einfach ausprobieren].)

**■ Einstellung des Grafik-/Plot-Fensters (hier am Beispiel für ganze Periode einer Standard-Sinus-Funktion** in Grad  $\{=\text{DEG}\}$ :

 $'[\text{WINDOW}]' - \rightarrow \text{Ausgabe: } 'X_{\text{min}} = \ldots' - '[(-)] + [4] + [0] + [0]' - '[\nabla]' - '[4] + [0] + [0]$  ${= \mathbb{X}_{\text{max}}}'$  ,  $\begin{bmatrix} -1 \ \nabla \end{bmatrix}'$  ,  $\begin{bmatrix} 4 \ -1 \end{bmatrix}$  +  $\begin{bmatrix} 5 \end{bmatrix}$   ${= \mathbb{X}_{\text{scl}}}'$  ,  $\begin{bmatrix} -1 \ \nabla \end{bmatrix}'$  ,  $\begin{bmatrix} -1 \ \nabla \end{bmatrix}'$  ,  $\begin{bmatrix} -1 \ \nabla \end{bmatrix}'$  ,  $\begin{bmatrix} -1 \ \nabla \end{bmatrix}'$  ,  $\begin{bmatrix} -1 \ \nabla \end{bmatrix}'$  ,  $'[1]+[\cdot]+[5]$  {=  $Y_{\text{max}}' - '[\nabla]' - '[0]+[\cdot]+[2]+[5]$  {=  $Y_{\text{sel}}' - '[2nd]+[MODE]$  {=  $QUIT$ }'.

☞ Graph plotten:

'[GRAPH]' (beim Plotten kommt oben rechts ein leicht veränderlicher Strich als Zeichen, dass der GTR berechnet – dies kann etwas dauern);

Verfolgen der Funktionswerte mit dem Cursor (z.B. zum Abzeichnen): '[CALC]' – '*n*× [**Â**]/ [**Ã**]'; Beenden des [GRAPH]-/ [CALC]-Modus z.B.: '2× [CLEAR]'.

## Bemerkung in Richtung Abitur: [*Für Klassenstufe 10 nur zur Kenntnis, noch nicht relevant!*]

Der GTR ist nur bei seltenen Ausnahmefällen nicht erlaubt – z.B. bei dem in Niedersachsen (ab Abitur 2014) eingeführten freien Teil ohne Hilfsmittel. Zudem kann der Operator 'bestimme graphisch' oder 'berechne algebraisch' oder spezifisch wie 'berechne das Integral unter Verwendung der Stammfunktion' die Verwendung des GTR verhindern – man kann natürlich mit dem GTR sein Ergebnis überprüfen bzw. eine Idee bekommen. Bei offener Aufgabenstellung 'berechne' oder gar 'bestimme' ist der GTR zu bevorzugen, da er das Ergebnis zumeist am schnellsten liefert. Man muss aber auch dann dokumentieren, wie man zur Lösung gekommen ist, und dies ausführlicher als nur 'GTR', z.B. Lösungsweg skizzieren und Menüpunkt mit angeben. Natürlich kann die Lösung mit GTR auch erzwungen werden: über 'berechne numerisch/mit GTR'. Im Fall von mehr als zwei Nullstellen (Grad größer 3) ist es nicht algebraisch lösbar, wenn man keine Nullstelle erraten kann. Hier ist die numerische Berechnung die einzige Möglichkeit.

Bei Fragen, Fehlerhinweisen etc. einfach Mail senden an:

jmb@jmb-edu.de - AWG,  $J_N$